# Handleiding KE-1000

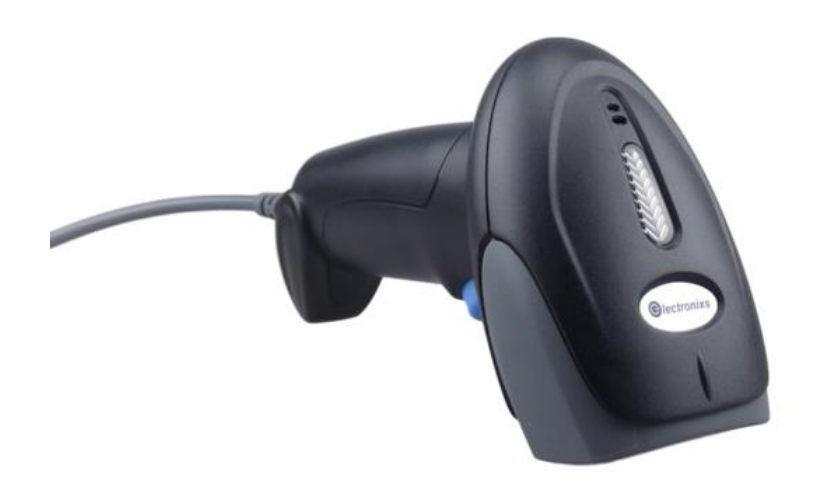

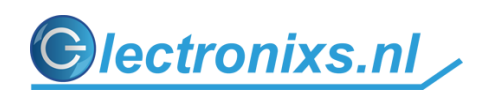

Bedankt voor de aanschaf van de KE-1000. Met deze scanner kunt u de meest voorkomende streepjes codes scannen. Waaronder EAN / UPS, Code-39 + full ASCII, Code 128, Interleaved 2 of 5 enz. Interleaved 2 of 5

Het scannen van 2D (QR-codes) barcodes is niet mogelijk.

Deze scanner is geschikt voor:

-Windows

-Linux

-Chromebook

-MAC IOS (hiervoor is een extra handeling nodig bij de installatie)

-Overige apparaten met een USB aansluiting die een toetsenbord ondersteunen.

U vindt in de doos.

-Barcode scanner -USB naar RJ45 kabel -Quick Guide (deze handleiding vervangt de Quick guide)

## **Aansluiten**

Om de scanner aan te sluiten op de computer gebruikt u hiervoor de meegeleverde USB kabel. Deze kabels is alleen geschikt voor dit model scanner. De transparante RJ-45 connector wordt in de onderzijde van de scanner geplugd. **LET OP! Steek de plug er zo ver in tot u een klik hoort.**

De andere zijde met de USB connector kunt u verbinden met de PC . De scanner is plug en play en zal ook direct functioneren. Dit kunt u controleren door een tekstverwerker of Excel te openen. Zorg dat de cursor in het scherm knippert. Als u een barcode scant komt op het punt waar de cursor knippert de barcode te staan.

#### **MAC IOS**

Gebruikt u de scanner voor de eerste keer op een MAC dan krijgt u een melding dat er een nieuw toetsenbord is gevonden. Om de scanner te configureren wordt er gevraag de **toets naast de linker shift-toets in te drukken. Doe dit niet!** Op dit moment scant u een willekeurig barcode. Bijvoorbeeld de barcode op de doos waar de scanner in heeft gezeten of een barcode van een ander product. Daarna wordt er gevraagd een toetsenbord lay-out te kiezen. Kies hiervoor Verenigde Staten.

# **Instel mogelijkheden**

Met de barcode scanner zijn er diverse instelmogelijkheden. We zullen er een aantal doornemen. Zoekt u een specifieke instelling neem dan contact met ons op. De contact gegevens staan onder aan deze handleiding.

Met een laser barcode scanner is het niet mogelijk om vanaf een beeldscherm te scannen. U dient deze handleiding eerst te printen. Bij voorkeur alleen de pagina's waarvan u gebruikt wilt maken.

#### **Instellingsmodus**

Voordat u van een instelling gebruikt wilt maken scant u eerst SET > daarna scant u de gewenste instelling > en sluit af met END.

De scanner geeft korte piep signalen af als deze in de instellingsmodus staat. U kunt op deze modus ook meerdere instellingen achter elkaar scannen.

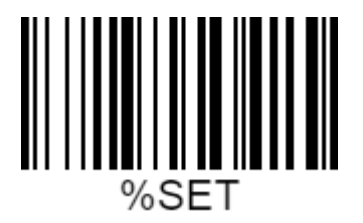

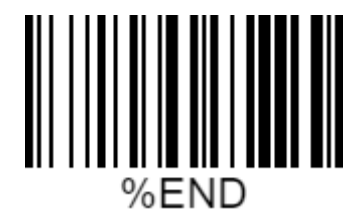

#### **Reset / voorbeeld**

Scan deze code om de scanner in de fabrieksinstelling te zetten. Om deze toe te passen gaat u eerst naar de instellingmodus door SET te scannen daarna scant u de barcode DF (reset) en daarna END om de instellingmodus te verlaten. De scanner is nu gereset.

Reset

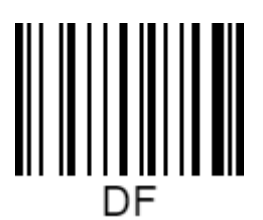

#### **België**

Gebruikt u een AZERTY toetsenbord scan dan de onderstaande code.

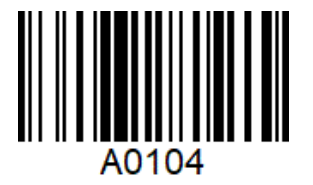

#### **Prefix en Suffix**

Op de standaard instelling geeft de barcode scanner na het scannen van een barcode een ENTER mee. Deze kan uitgeschakeld of aangepast worden. Hieronder hebben we ENTER en TAB gezet als suffix. Mocht u een andere code nodig hebben laat het ons weten. Alle ASCII tekens zijn mogelijk inclusief de F toetsen.

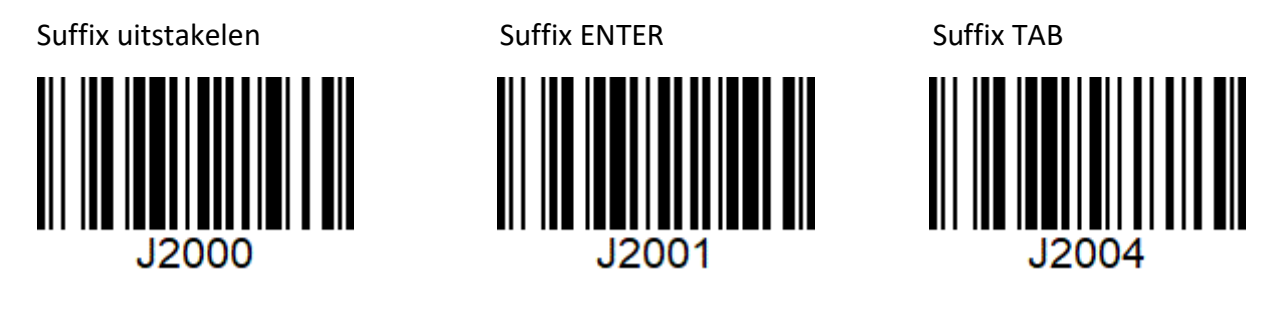

#### **Alle barcodes inschakelen**

Stanaard staan niet alle barcodes ingeschakeld. Dit is om de performance van de scanner te vergroten. Door de onderstaande code te scanner kunt u alle barcodes inschakelen. We adviseren dit allen te gebruiken als u een bepaalde streepjes code niet kunt scannen.

Alle barcodes inschakelen

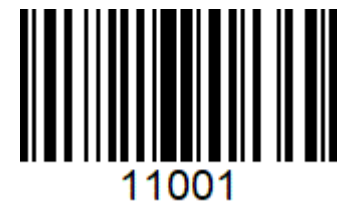

#### **Continue scannen**

Met deze instelling kunt u de zonder de trekker over te halen de barcode scannen. We raden aan om in deze modus een vertraging of de functie om dubbele barcodes te scannen in te schakelen om te voorkomen dat barcodes ongewenst dubben gescand worden.

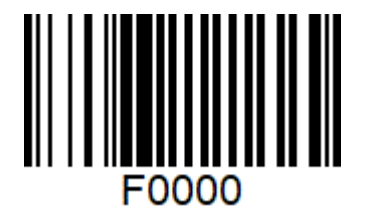

Continue scannen uitschakelen Continue scannen inschakelen

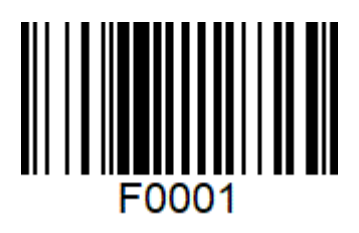

#### **Dubbele barcode scannen**

Deze functie voorkomt dat er twee keer dezelfde barcode achter elkaar wordt gescand. Deze optie kan gebruikt worden met continue scannen om een dubbele scan te voorkomen.

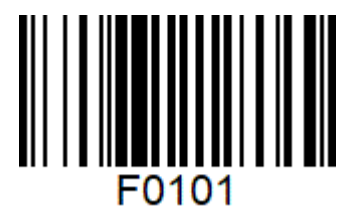

Dubbele barcodes toestaan Dubbele barcode blokkeren

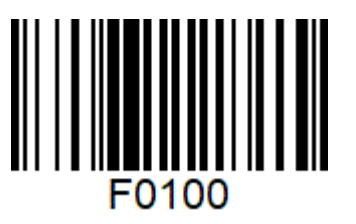

#### **Geluid in/uitschakelen**

Inschakelen Uitschakelen B0101

B0100

**Toon**

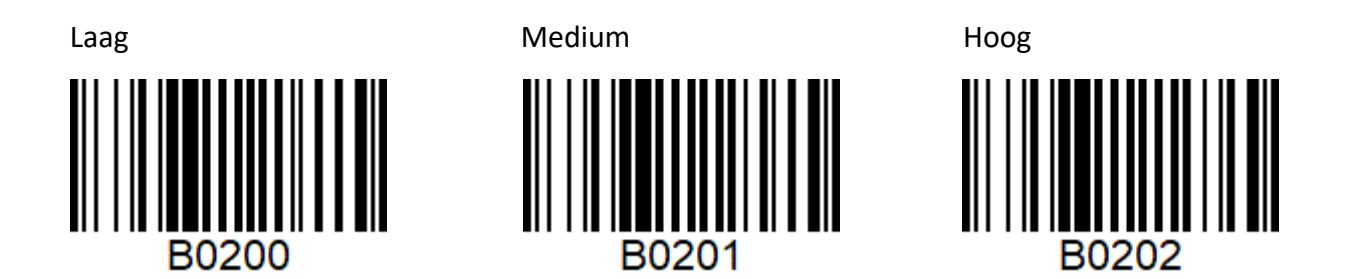

#### **Seriële verbinding**

We raden aan voor normaal gebruik de scanner op de USB HID modus te laten staat. Wil u de barcode scanner serieel verbinden met uw software dan kunt u de onderstaande code scannen. De standaard setting is Baud 9600 / 8 bit / 1 stop /No parity. Deze kan echter worden aangepast. Neem hiervoor contact met ons op.

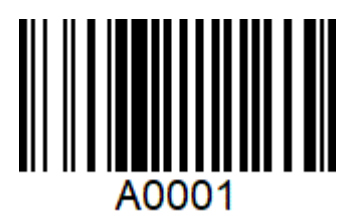

USB HID modus **Seriële modus** (virtual com)

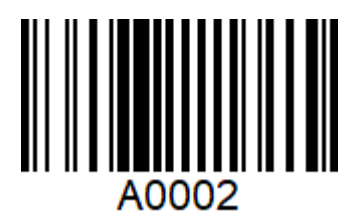

### **Contact**

Nog vragen, suggesties of opmerkingen laat het ons weten.

Kromhout Electronixs Beeklaan 118 2182NH Hillegom [info@electronixs.nl](mailto:info@electronixs.nl) +31 85 0021 666

KVK 59782498 BTW NL002062348B85